### Sample Activities

#### **Advanced**

http://lingtlanguage.com/ mescobaralvarez/

Give comments and/or opinions about the cartoons bellow.

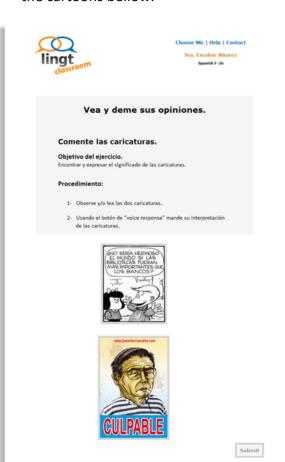

### Sample Activities

#### Intermediate

Watch videos and describe the scenes using the appropriate form in past tense (imperfect and/or preterit).

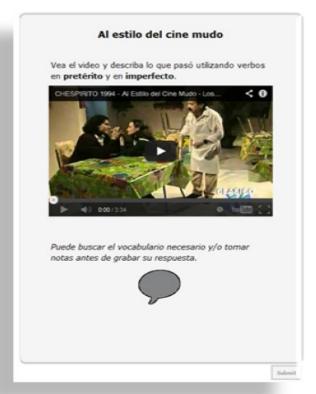

Let's start your own activities!

# **Practicing Speaking Skills**

Lingtlanguage.com
Give your students a voice online

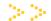

FSI. Spanish Section

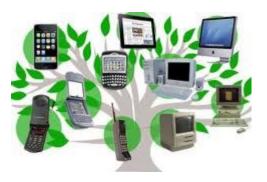

Presented by:

Maritza Escobar-Alvarez; AlvarezMN@state.gov

Technology LEARN. August 5th, 2014

### **Practicing Speaking Skills**

Lingtlanguage.com is a tool that gives vour students a voice online.

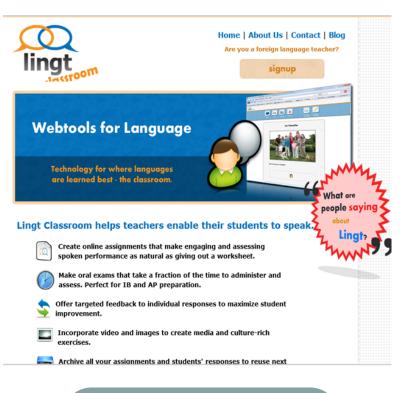

#### How to Sign Up

- Go to lingtlanguage.com
- Click on the "signup" button.
- Fill in your information
- 4. Click "Sign Up" and you're done!

## How to Create an Assignment

1. On your homepage, click on "create assignment"

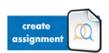

- 2. Make sure Lingt recognizes your microphone!
- Give your assignment a title.
- 4. Click or drag and drop to add a text, images, videos, and/or voice recordings. Aa
- Images: Upload from your computer. Videos: Use YouTube links.
- Click or drag and drop to indicate how students will perform the task (voice and/or text).

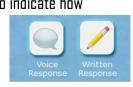

- When you're finished, click "Save."
- To make an assignment available, click "Assign to Class," then select the class and due date, and click "Assign."

#### Sample Activities

#### **Beginners**

Interactive guided dialogue between instructor and student.

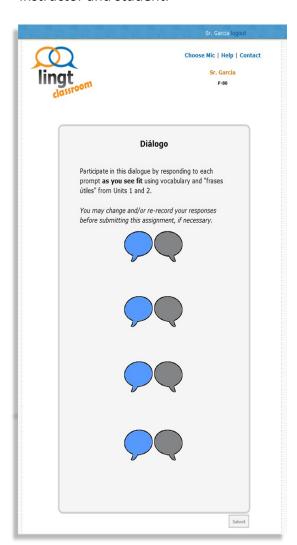